## Application GSM pour centrales TITAN 2 & ORION RTC/GSM

G **Smartsecurity** 

Cette application vous permet de commander à distance votre centrale d'alarme ORION IP GSM. Vous pourrez contrôler votre centrale et gérer les modules domotiques Cette application fonctionne en dialoguant avec votre centrale d'alarme en envoyant et en réceptionnant des SMS.

- Vous devez donc utiliser la fonction GSM de votre alarme. 1: Télécharger l'application Smartsecurity (e) (Il n'est pas utile d'ouvrir un compte.) 2: Entrer dans le menu SMS de l'application. (cliquer sur Message ou SMS). 3: Enregistrer votre centrale sur l'application. **Add Device** Cliquez sur Add Device/Ajouter pour entrer les **Device List** paramètres de votre centrale Name  $\pmb{\mathsf{L}}$ alarme Indiquez le nom de la centrale Exemple : Alarme domicile 1234  $\mathbf{a}$ Entrez votre mot de passe à 4 chiffres Te Ċ. Indiquez le N° de tél de la carte SIM. OK
- 4: Paramètrer les messages SMS.

Pour les centrales ORION IP/GSM, vous devez modifier le texte comme indiqué ci-dessous. Allez dans réglages SMS (en haut à droite de l'écran) et changez le texte SMS pour chaque action.

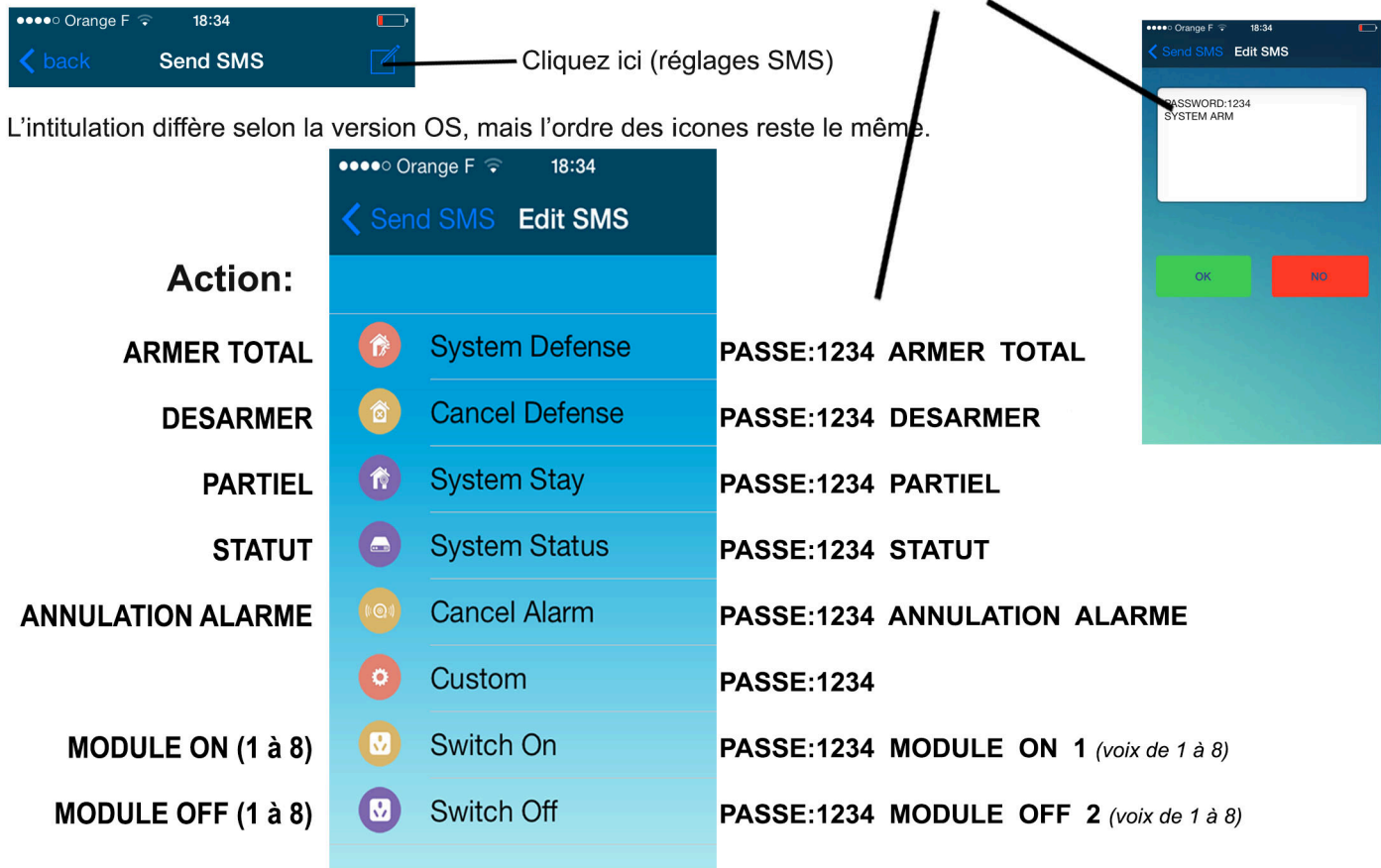